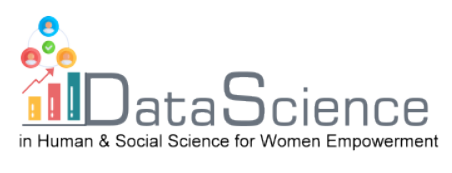

# **Ausbildung Fiche**

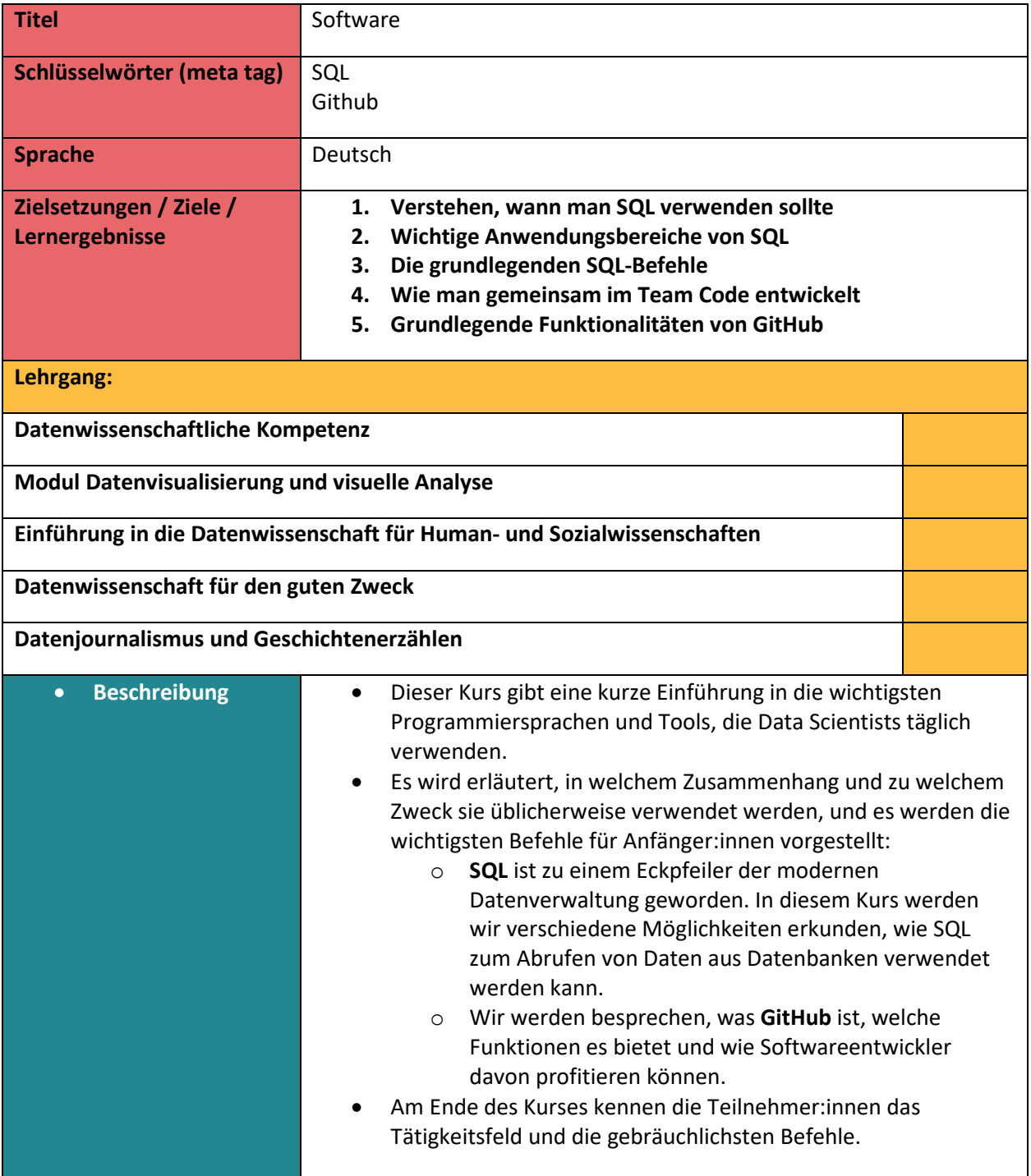

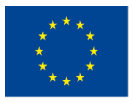

Co-funded by the Erasmus+ Programme of the European Union

Mit Unterstützung des Programms Erasmus+ der Europäischen Union. Dieses Dokument und sein Inhalt spiegeln

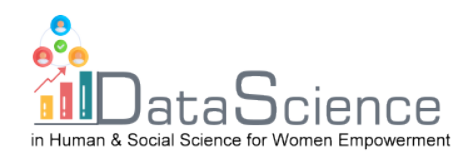

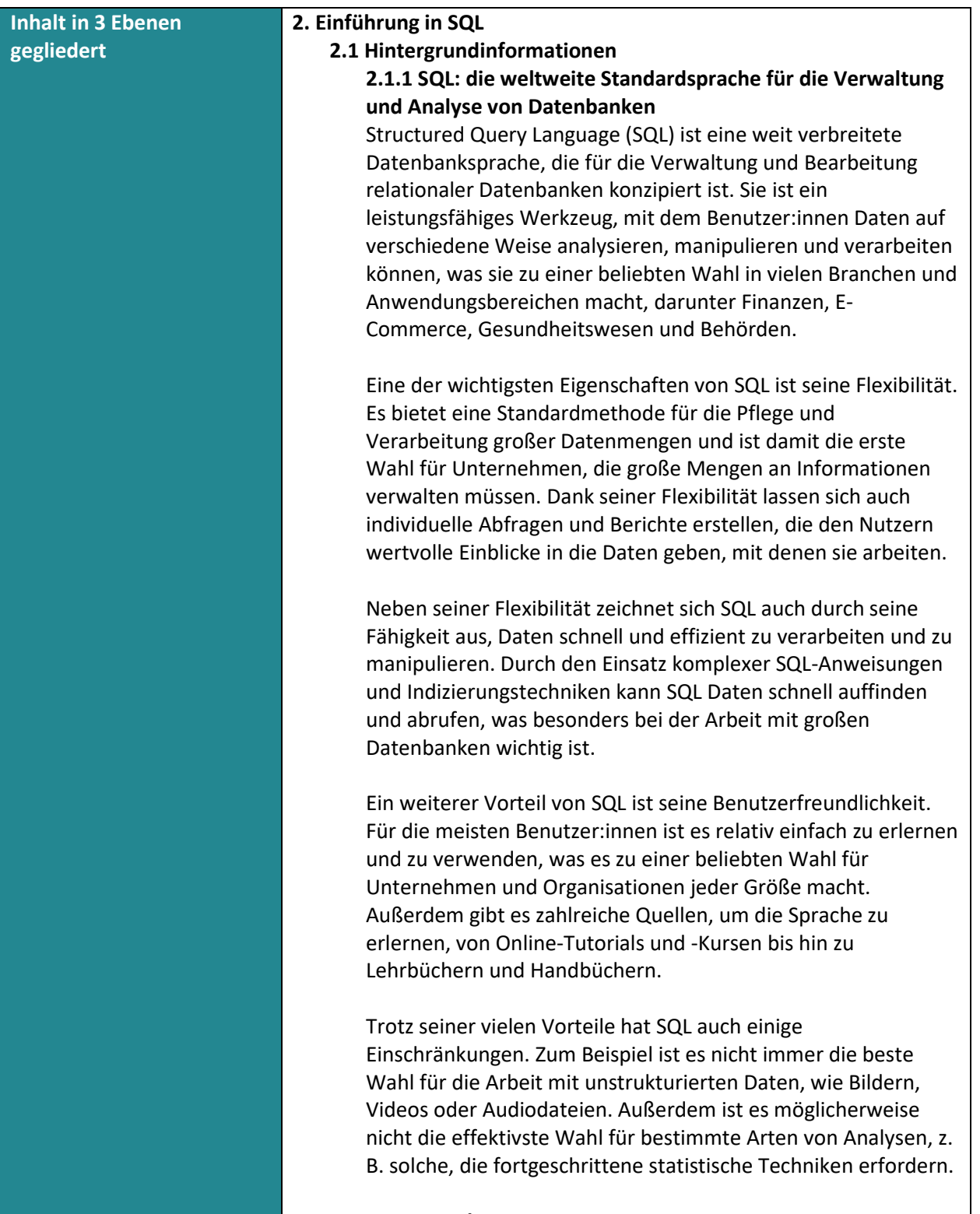

**2.1.2 Zweck von SQL**

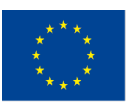

Co-funded by the Erasmus+ Programme of the European Union

Mit Unterstützung des Programms Erasmus+ der Europäischen Union. Dieses Dokument und sein Inhalt spiegeln

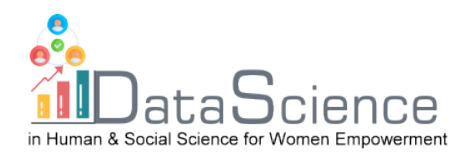

Eine der Hauptanwendungen von SQL ist der Abruf von Daten aus einer Datenbank. Dies kann die Auswahl bestimmter Datenspalten, das Filtern von Daten nach bestimmten Kriterien oder die Kombination von Daten aus mehreren Tabellen umfassen. Nehmen wir zum Beispiel an, wir haben eine Datenbank mit Kunden und deren Bestellungen. Mit SQL können wir leicht eine Liste aller Bestellungen für eine:n bestimmte:n Kund:in oder alle Bestellungen für einen bestimmten Zeitraum abrufen.

Eine weitere Anwendung von SQL ist das Hinzufügen neuer Daten zu einer Datenbank, das Bearbeiten vorhandener Daten oder das Löschen nicht mehr benötigter Daten. Dies kann besonders nützlich sein, wenn wir große Datenmengen auf einmal aktualisieren müssen. Wenn wir z. B. die Lieferadresse für alle Kund:innen, die in einer bestimmten Postleitzahl wohnen, aktualisieren müssen, können wir diese Änderung schnell und einfach mit SQL vornehmen.

Neben der Verwaltung von Daten kann SQL auch dazu verwendet werden, ganze Tabellen in Datenbanken zu erstellen und zu verwalten. Dazu gehört das Erstellen neuer Tabellen, das Ändern bestehender Tabellen und das Löschen von Tabellen, die nicht mehr benötigt werden. Wenn wir z. B. eine neue Tabelle zur Erfassung der Verkaufsdaten eines Unternehmens erstellen möchten, können wir mit SQL die Struktur der Tabelle definieren und die Datentypen für jede Spalte festlegen.

Schließlich ist SQL besonders gut für die Verarbeitung großer Datenmengen geeignet. Das liegt daran, dass es auf hohe Effizienz ausgelegt ist und komplexe Abfragen und Operationen mühelos bewältigen kann. Damit ist es die beste Wahl für Unternehmen und Organisationen, die regelmäßig große Datenmengen verwalten und analysieren müssen.

## **2.1.3 Es gibt nur 4 wesentliche Dinge, die wir benötigen, um SQL sinnvoll zu nutzen**

Wenn du mit der Verwendung von SQL beginnen möchtest, fragst du dich vielleicht, welche Werkzeuge und Kenntnisse du für den Einstieg benötigst. Zum Glück brauchst du nur 4 wesentliche Dinge.

**Zunächst** benötigst du ein Datenbankmanagementsystem (DBMS). Ein DBMS ist ein Softwaresystem, mit dem du

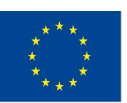

Co-funded by the Erasmus+ Programme of the European Union

Mit Unterstützung des Programms Erasmus+ der Europäischen Union. Dieses Dokument und sein Inhalt spiegeln die

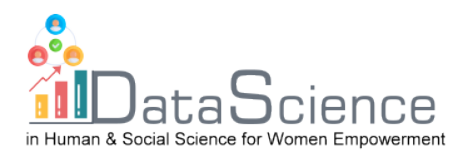

Datenbanken erstellen, verwalten und manipulieren kannst. Es gibt viele verschiedene DBMS, aber zu den beliebtesten gehören MySQL, Oracle, PostgreSQL und Microsoft SQL Server. Diese Systeme bieten die Möglichkeit, Daten zu organisieren und zu speichern sowie mit Hilfe von SQL auf diese Daten zuzugreifen und sie zu bearbeiten.

Das **zweite,** was du brauchst, ist eine Datenbank. Eine Datenbank ist eine Sammlung von Daten, die in einer bestimmten Weise organisiert sind, um den Zugriff und die Bearbeitung zu erleichtern. Es gibt viele verschiedene Arten von Datenbanken, aber zu den beliebtesten gehören Oracle, PostgreSQL, MySQL und SQL Server. Wir können die Open-Source-Datenbank PostgreSQL einfach herunterladen: <https://www.postgresql.org/>

Als **Drittes** benötigen wir einen SQL-Client. Ein SQL-Client ist ein Werkzeug, mit dem du eine Verbindung zu einer Datenbank herstellen und SQL-Anweisungen ausführen kannst. Es gibt viele verschiedene SQL-Clients, aber zu den beliebtesten gehören MySQL Workbench, SQL Developer und SQL Server Management Studio. Alternativ können wir auch eine Programmiersprache wie Java, Python oder C# verwenden, um SQL-Anweisungen für eine Datenbank auszuführen.

**Viertens** und letztens benötist du Grundkenntnisse der SQL-Syntax und -Konzepte. Dazu gehört, dass wir wissen, wie man Tabellen erstellt und manipuliert, wie man SELECT-, INSERT-, UPDATE- und DELETE-Anweisungen verwendet, um mit Daten zu interagieren, und wie man WHERE-Klauseln zum Filtern von Daten verwendet. Sobald wir diese Konzepte verstanden haben, können wir SQL verwenden, um Daten in einer Vielzahl von Situationen zu extrahieren, zu bearbeiten und zu verwalten.

#### **2.2 Relationale Datenbanken sind der Schlüssel**

Relationale Datenbanken sind ein grundlegender Bestandteil der modernen Datenverwaltung in Unternehmen jeder Größe. Sie werden zum Speichern, Verwalten und Analysieren von Daten in einer Vielzahl von Umgebungen verwendet, von kleinen Unternehmen bis hin zu großen Konzernen, Regierungsbehörden und gemeinnützigen Organisationen.

Einer der Hauptvorteile einer relationalen Datenbank besteht darin, dass große Datenmengen strukturiert und organisiert

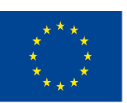

Co-funded by the Erasmus+ Programme of the European Union

Mit Unterstützung des Programms Erasmus+ der Europäischen Union. Dieses Dokument und sein Inhalt spiegeln die

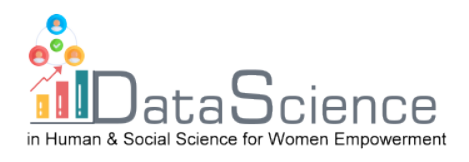

gespeichert werden, so dass die Daten sehr schnell abgerufen (gefunden) werden können. Du kannst zum Beispiel eine relationale Datenbank verwenden, um alle Daten der Mitarbeiter Ihres Unternehmens zu speichern und zu verwalten.

Relationale Datenbanken beruhen auf einer einfachen, aber wirkungsvollen Idee: Daten können in Tabellen gespeichert werden, die aus Zeilen und Spalten bestehen. Jede **Tabelle**  steht für eine bestimmte Art von Daten, und eine **Zeile** in der Tabelle steht für ein einzelnes Element. In unserer Tabelle mit den Angestellten zum Beispiel enthält jede Zeile eine andere Person, und jede **Spalte** steht für ein anderes **Attribut** des Angestellten (z. B. Name, Adresse und Telefonnummer). Eine Zeile wird auch als **Datensatz bezeichnet**, und die einzelnen Attribute werden in **Feldern** gespeichert. Die Kopfzeile der Tabelle wird auch als **Schema bezeichnet**, da hier der Bezug besteht, welche Daten in welcher Spalte gespeichert sind.

Ein weiterer Vorteil einer relationalen Datenbank ist die Möglichkeit, die Integrität und Konsistenz der Daten zu gewährleisten. Das bedeutet, dass du Regeln und Einschränkungen für die Eingabe von Daten in die Datenbank festlegen und dann sicherstellen kannst, dass diese Regeln eingehalten werden. So kannst du beispielsweise verlangen, dass für alle Mitarbeiter:innen eine Adresse oder eine eindeutige Telefonnummer gespeichert wird. Dadurch werden Datenfehler und Inkonsistenzen vermieden, die zu Problemen führen können.

Es gibt noch andere Arten von Datenbanken. NoSQL-Datenbanken zum Beispiel sind für die Verarbeitung unstrukturierter und halbstrukturierter Daten wie Dokumente, Diagramme und Schlüssel-Wert-Paare konzipiert. Sie werden häufig für Big Data-Analysen und Echtzeit-Webanwendungen verwendet.

Andere Typen sind objektorientierte Datenbanken, Graph-Datenbanken oder In-Memory-Datenbanken. Die Wahl des Datenbanktyps hängt von den spezifischen Bedürfnissen und Anforderungen der jeweiligen Anwendung ab.

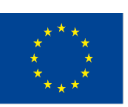

Co-funded by the Erasmus+ Programme of the European Union

Mit Unterstützung des Programms Erasmus+ der Europäischen Union. Dieses Dokument und sein Inhalt spiegeln die

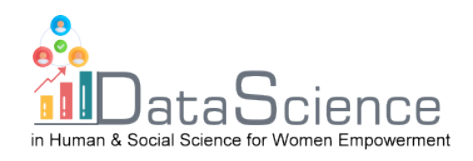

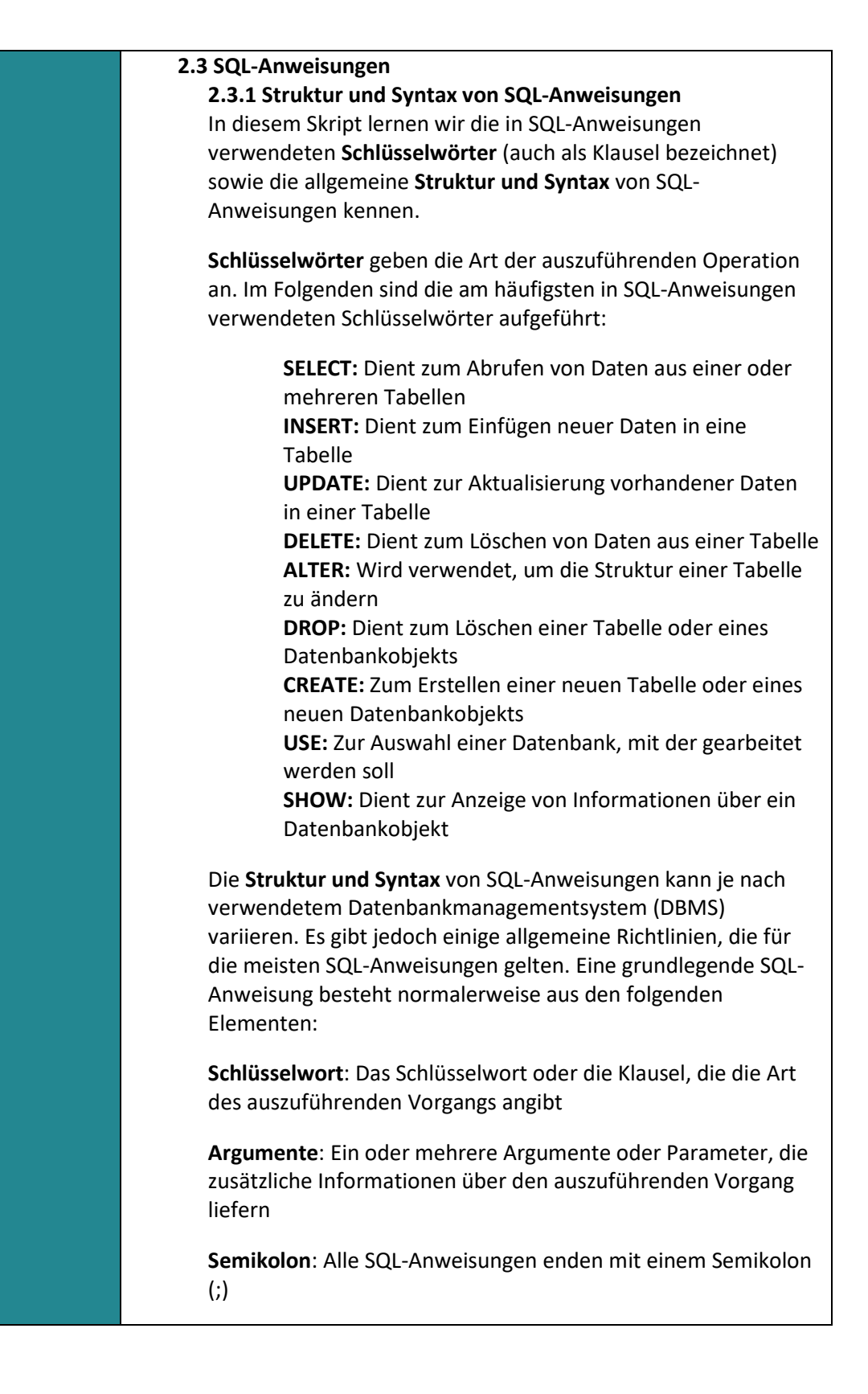

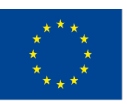

Co-funded by the Erasmus+ Programme of the European Union

Mit Unterstützung des Programms Erasmus+ der Europäischen Union. Dieses Dokument und sein Inhalt spiegeln die

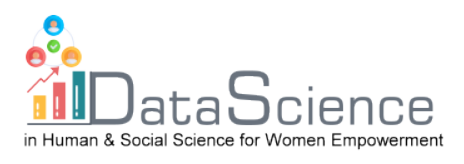

Eine einfache SELECT-Anweisung würde zum Beispiel so aussehen:

SELECT spalte1, spalte2 FROM tabellen\_name;

In dieser Anweisung ist "SELECT" das Schlüsselwort, "column1, column2" sind die Argumente und "table\_name" ist die Tabelle, aus der die Daten abgerufen werden. Das Semikolon am Ende der Anweisung zeigt das Ende der SQL-Anweisung an.

### **2.3.2 SELECT-Anweisungen**

Ein einfaches Beispiel für eine SELECT-Anweisung in Bezug auf unsere relationale Datenbank könnte wie folgt aussehen:

 **SELECT** \* **FROM** Mitarbeitende;

 "**SELECT**" ist das Schlüsselwort und " \*" und "**FROM employees**" sind die Argumente

Diese SQL-Anweisung ruft alle Daten aus unserer Tabelle "Mitarbeitende" ab. Das \* steht für alle und in diesem Fall für alle Spalten.

In den meisten Fällen wollen wir jedoch nicht alle gespeicherten Daten, sondern nur einen Teil davon. Zum Beispiel den Namen und die dazugehörige Telefonnummer aller Mitarbeitenden:

 **SELECT** Name, TelNr **FROM** Mitarbeitende;

Betrachten wir nun die speziellen Argumente **FROM** und **WHERE:**

**FROM** bestimmt die Tabelle oder die Tabellen für diese Abfrage **WHERE** wird verwendet, um eine Bedingung zu unserer Abfrage hinzuzufügen; wenn die Bedingung ein Text ist, schließen wir den Text in einfache Anführungszeichen ein

Wenn wir z. B. nur die Telefonnummern unserer Mitarbeitenden mit dem Nachnamen Maus haben wollen, dann verwenden wir:

**SELECT** Name, TelNr **FROM** Mitarbeitende **WHERE** Name = 'Maus';

SELECT-Anweisungen sind sehr leistungsfähig und ermöglichen Data Scientists verschiedene Einblicke. Weitere spezielle Argumente findest du im Anhang zu diesem Skript.

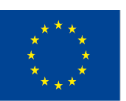

Co-funded by the Erasmus+ Programme of the European Union

Mit Unterstützung des Programms Erasmus+ der Europäischen Union. Dieses Dokument und sein Inhalt spiegeln die

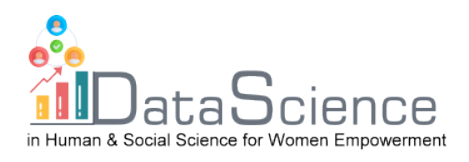

#### **2.3.3 Andere nützliche SQL-Anweisungen**

Die DML-Befehle (Data Manipulation Language) von SQL lauten SELECT, INSERT, UPDATE und DELETE und sind für die Verwaltung und Bearbeitung von Daten in einer relationalen Datenbank unerlässlich. Durch das Erlernen dieser 4 Befehle und ihrer effektiven Anwendung können Benutzer:innen SQL beherrschen und es für eine breite Palette von Datenbankaufgaben einsetzen.

**SELECT**: Der SELECT-Befehl wird verwendet, um Daten aus einer oder mehreren Tabellen in einer Datenbank abzurufen. Er ermöglicht es den Benutzer:innen, die Spalten anzugeben, die sie abrufen wollen, und die Daten nach bestimmten Kriterien zu filtern. Wir haben im letzten Kapitel mit ihnen gearbeitet.

**INSERT**: Der Befehl INSERT wird verwendet, um einer Tabelle in einer Datenbank neue Daten hinzuzufügen. Er ermöglicht es uns, die Werte, die in die Tabelle eingefügt werden sollen, und die Spalten, in die diese Werte eingefügt werden sollen, anzugeben.

 **INSERT INTO** tabelle\_name (spalte1, spalte2 ...)  **VALUES** (wert1, wert2 ... wertX);

Nach INSERT INTO folgt der Name der Tabelle, in die die Daten eingefügt werden sollen, im Beispiel "table\_name". Der nächste Teil der Anweisung gibt die Spalten der Tabelle an, in die die Daten eingefügt werden sollen, was durch "(column1, column2 ...)" dargestellt wird. Danach wird das Schlüsselwort VALUES verwendet, um die tatsächlichen Daten anzugeben, die in das Feld eingefügt werden sollen. Die Werte müssen mit der Reihenfolge der im vorherigen Abschnitt angegebenen Spalten übereinstimmen und werden durch "(value1, value2 ... valueX)" dargestellt.

Wenn wir zum Beispiel Daten in unsere Tabelle "Mitarbeitende" mit den Spalten "Name", "Adresse" und "TelNr" einfügen, könnte die SQL-Anweisung zum Einfügen eines neuen Datensatzes wie folgt aussehen:

INSERT INTO Mitarbeitende (Name, Adresse, TelNr) VALUES ('John Smith', 'High Street', 50573);

Beachte, dass nicht alle Spalten einer Tabelle in der INSERT INTO-Anweisung angegeben werden müssen. Wenn eine Spalte ausgelassen wird, weist die Datenbank entweder einen

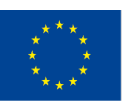

Co-funded by the Erasmus+ Programme of the European Union

Mit Unterstützung des Programms Erasmus+ der Europäischen Union. Dieses Dokument und sein Inhalt spiegeln die

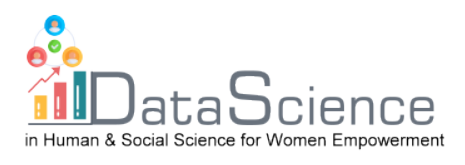

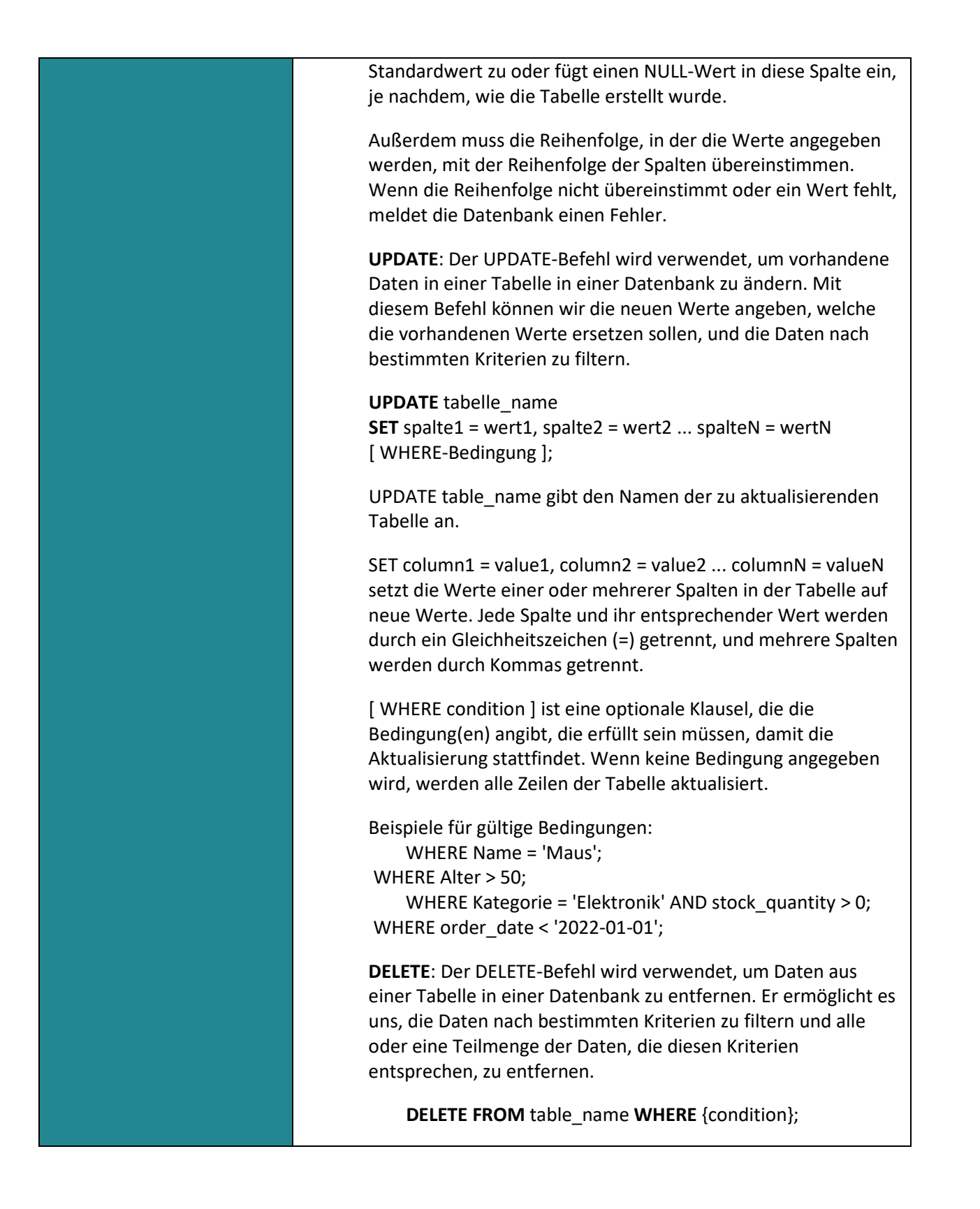

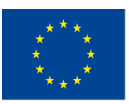

Co-funded by the Erasmus+ Programme of the European Union

Mit Unterstützung des Programms Erasmus+ der Europäischen Union. Dieses Dokument und sein Inhalt spiegeln die

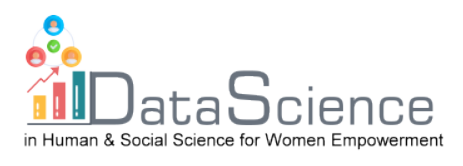

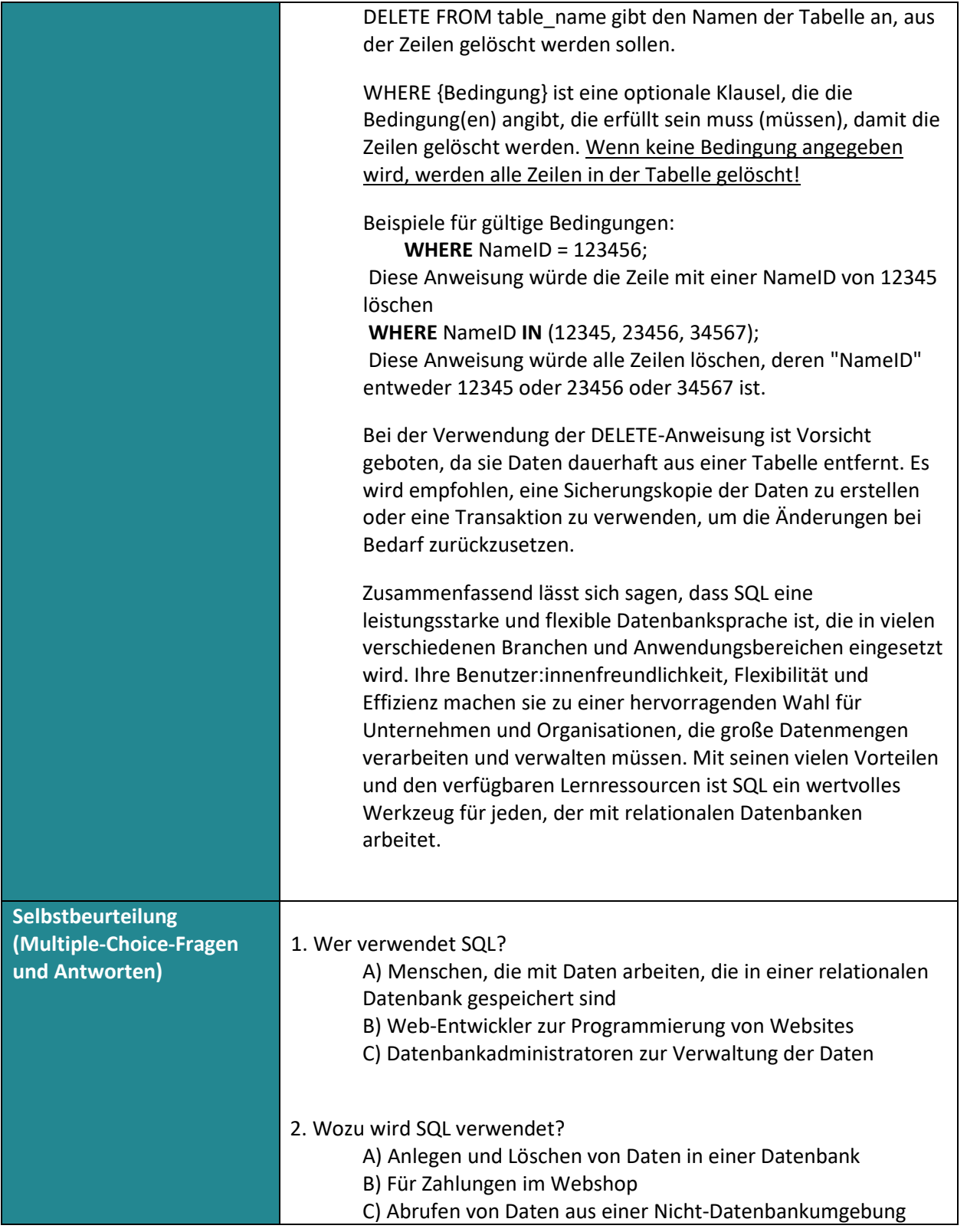

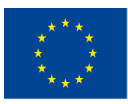

Mit Unterstützung des Programms Erasmus+ der Europäischen Union. Dieses Dokument und sein Inhalt spiegeln

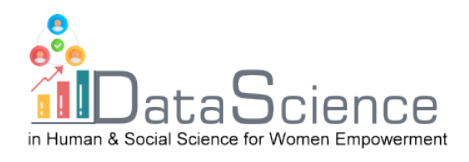

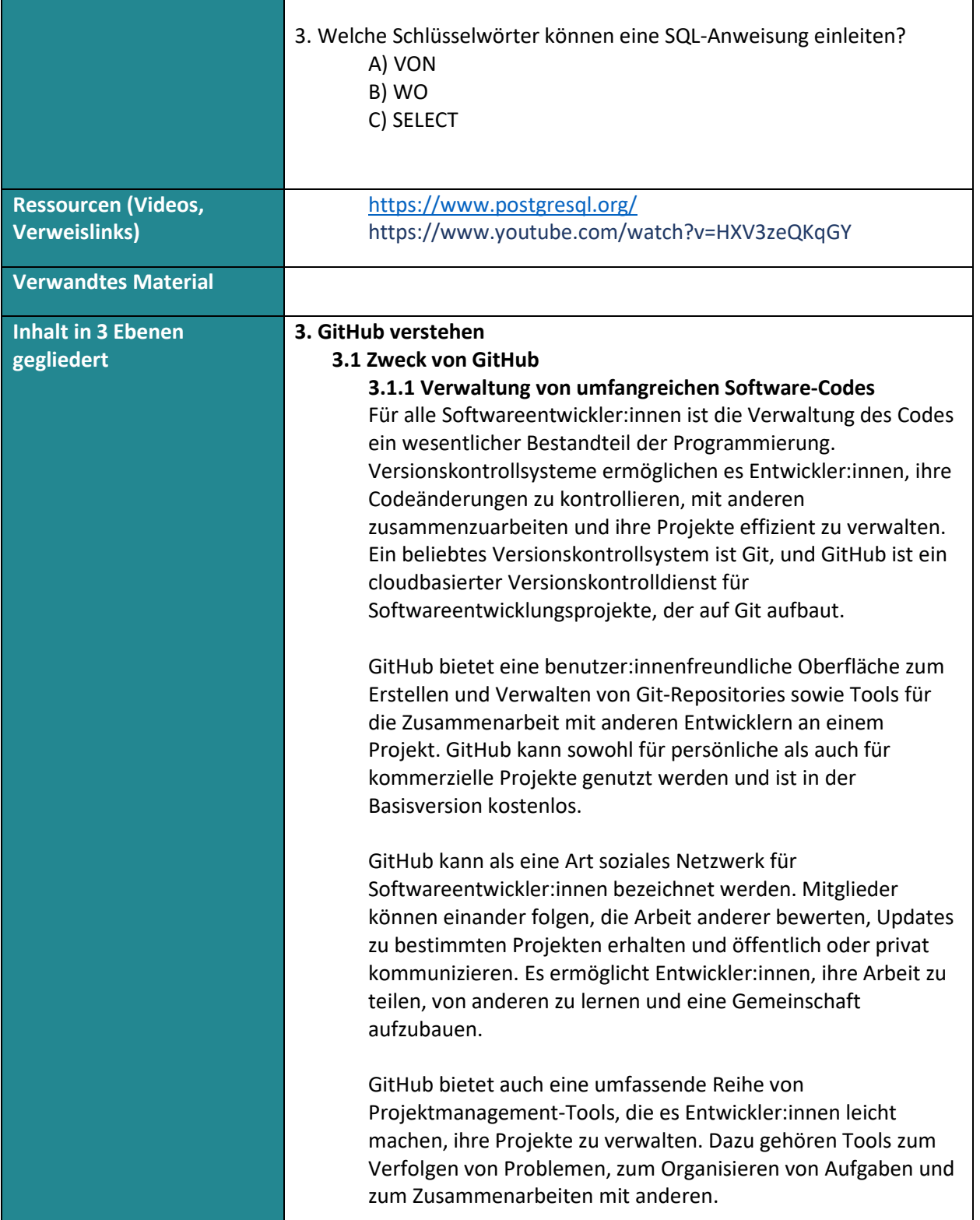

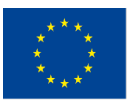

Co-funded by the Erasmus+ Programme of the European Union

Mit Unterstützung des Programms Erasmus+ der Europäischen Union. Dieses Dokument und sein Inhalt spiegeln

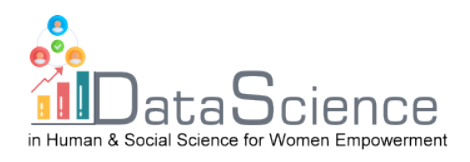

GitHub lässt sich mit vielen anderen Tools und Diensten integrieren, darunter Dienste für die kontinuierliche Integration und Bereitstellung. Dies ermöglicht es Entwickler:innen, den Prozess des Testens, Erstellens und Bereitstellens ihrer Codeänderungen zu automatisieren. Seit Ende 2018 ist GitHub Inc. im Besitz von Microsoft. **3.1.2 Was ist Versionskontrolle?** Bei der Arbeit an komplexen Softwareprojekten kann die Verfolgung von Änderungen und die Verwaltung mehrerer Codeversionen eine Herausforderung darstellen. Versionskontrollsysteme wie Git bieten eine Lösung für dieses Problem, indem sie die Änderungen verfolgen und aufzeichnen. Git bietet Funktionen zum Wiederherstellen alter Versionen eines Projekts, Vergleichen, Analysieren, Zusammenführen von Änderungen und vieles mehr. Dieser Prozess wird **Versionskontrolle** genannt und hilft Entwickler:innen, den Überblick über die Geschichte ihres Codes zu behalten. Git ist nicht das einzige verfügbare Versionskontrollsystem. Andere Versionskontrollsysteme wie Perforce, Mercurial, CVS und SVN sind ebenfalls verfügbar. Aufgrund seiner Flexibilität, Geschwindigkeit und Benutzer:innenfreundlichkeit ist Git jedoch das beliebteste und am weitesten verbreitete Versionskontrollsystem unter Entwickler:innen. Eines der einzigartigen Merkmale von Git ist, dass es sich um ein dezentrales Versionskontrollsystem handelt. Im Gegensatz zu anderen Systemen ist Git nicht auf einen zentralen Server angewiesen, um alte Versionen von Dateien aufzubewahren. Stattdessen arbeitet es vollständig lokal und speichert diese Daten in Ordnern auf der Festplatte einzelner Benutzer:innen. Dies wird als **Repository** bezeichnet. Dies ermöglicht es Entwickler:innen, offline an ihrem Code zu arbeiten, und erleichtert die Verfolgung von Änderungen, ohne auf einen zentralen Server angewiesen zu sein. Wenn Benutzer:innen mit anderen an demselben Code arbeiten möchte, können sie eine Kopie ihres Repositorys online bereitstellen, auf die das gesamte Team zugreifen kann. So können mehrere Entwickler an der gleichen Codebasis arbeiten, ohne die Änderungen der anderen zu überschreiben.

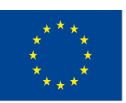

Co-funded by the Erasmus+ Programme of the European Union

Mit Unterstützung des Programms Erasmus+ der Europäischen Union. Dieses Dokument und sein Inhalt spiegeln die

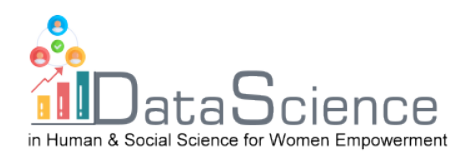

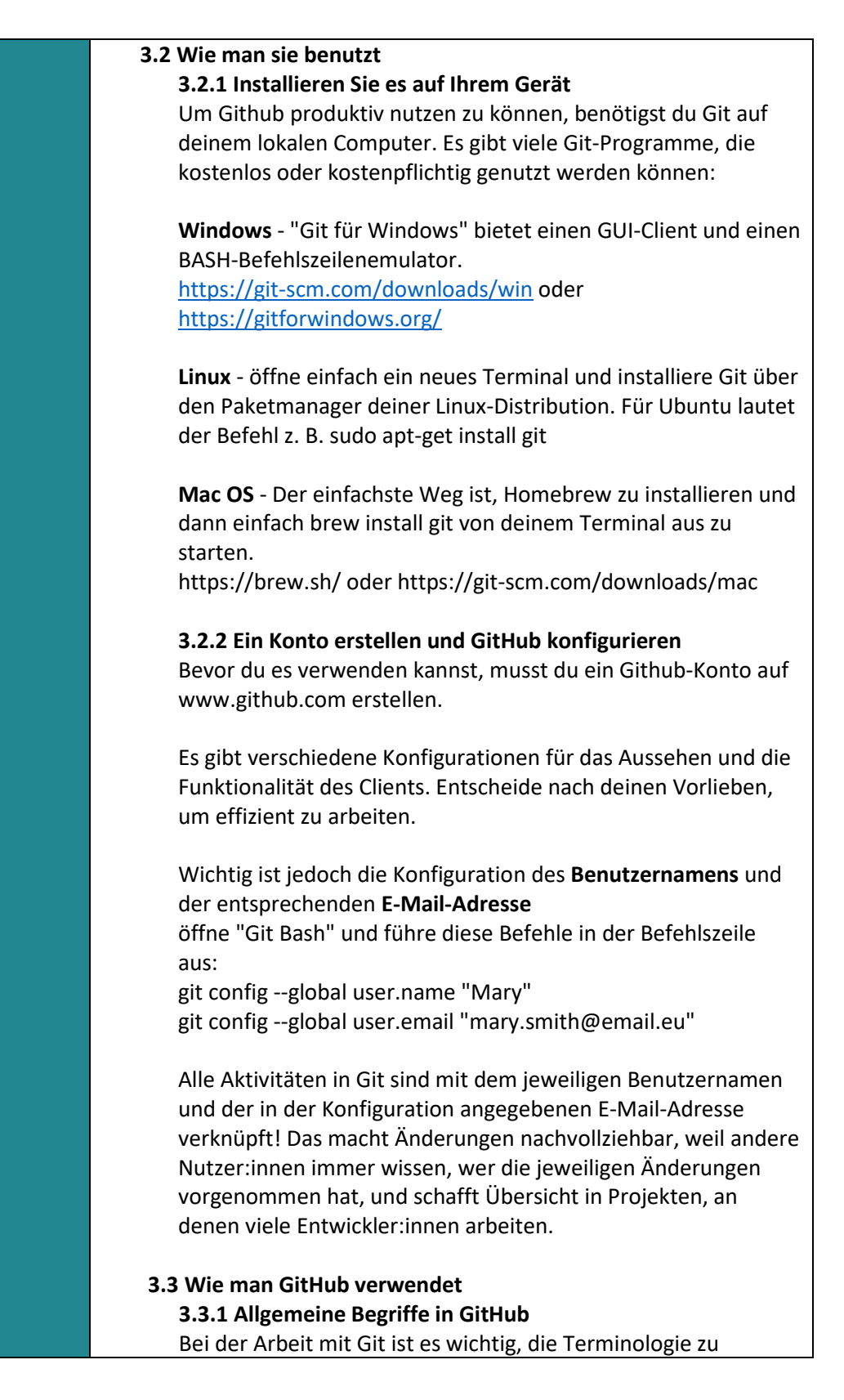

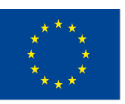

Co-funded by the Erasmus+ Programme of the European Union

Mit Unterstützung des Programms Erasmus+ der Europäischen Union. Dieses Dokument und sein Inhalt spiegeln die

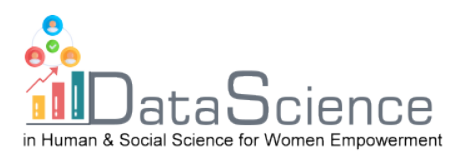

verstehen, um es effektiv nutzen zu können.

Ein **Repository**, oder kurz Repo, ist ein Ordner, in dem alle Dateien und ihre Versionshistorie gespeichert werden. Es ist der zentrale Ort zum Verwalten und Organisieren von Code. Ein Repository kann auf einem entfernten Server wie GitHub oder Bitbucket gehostet werden, oder es kann lokal auf Ihrem Computer gespeichert werden.

Ein **Branch** ist ein Arbeitsbereich, in dem du isolierte Änderungen vornehmen kannst, die sich nicht auf andere auswirken und eine eigene Historie haben. Er ist wie eine separate Zeitleiste, in der du mit Änderungen experimentieren kannst, ohne die Hauptcodebasis zu beeinträchtigen. Die Entwickler:innen können gleichzeitig an verschiedenen Branches arbeiten, was die Zusammenarbeit erleichtert und Konflikte vermeidet.

Ein **Commit** ist eine gespeicherte Aufzeichnung der Änderungen, die an einer Datei innerhalb des Projektarchivs vorgenommen wurden. Es handelt sich um den Zustand des Projektarchivs zu einem bestimmten Zeitpunkt. Ein Schnappschuss, zu dem der Code wiederhergestellt werden kann. Commits sind in Git unverzichtbar, da sie es ermöglichen, Änderungen im Laufe der Zeit zu verfolgen und bei Bedarf zu einer früheren Version des Codes zurückzukehren.

Nachdem Aktualisierungen an einem Repository vorgenommen wurden, können andere Entwickler:innen alle Änderungen mit einem **Pull Request** oder PR herunterladen. Eine Pull-Anfrage ist eine Anfrage, Änderungen von einem Branch in einen anderen zusammenzuführen. Dies ermöglicht es den Entwickler:innen, die Änderungen zu überprüfen und zu genehmigen, bevor sie in die Hauptcodebasis aufgenommen werden.

**Ein Push** ist der Prozess, bei dem eine lokale Änderung zum entfernten Repository hinzugefügt wird. Wenn du deine Änderungen pusht, werden sie für andere sichtbar und können heruntergeladen werden. Dies ist ein wichtiger Schritt in der Zusammenarbeit mit anderen Entwickler:innen.

Nachdem eine Pull-Anfrage genehmigt wurde, wird der Commit von einem Branch zum anderen **zusammengeführt**. Beim Merging werden die Änderungen von einem Branch in einen

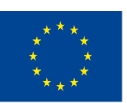

Co-funded by the Erasmus+ Programme of the European Union

Mit Unterstützung des Programms Erasmus+ der Europäischen Union. Dieses Dokument und sein Inhalt spiegeln die

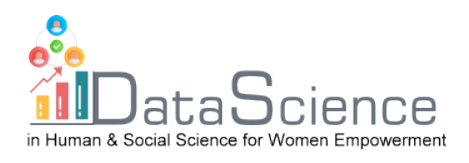

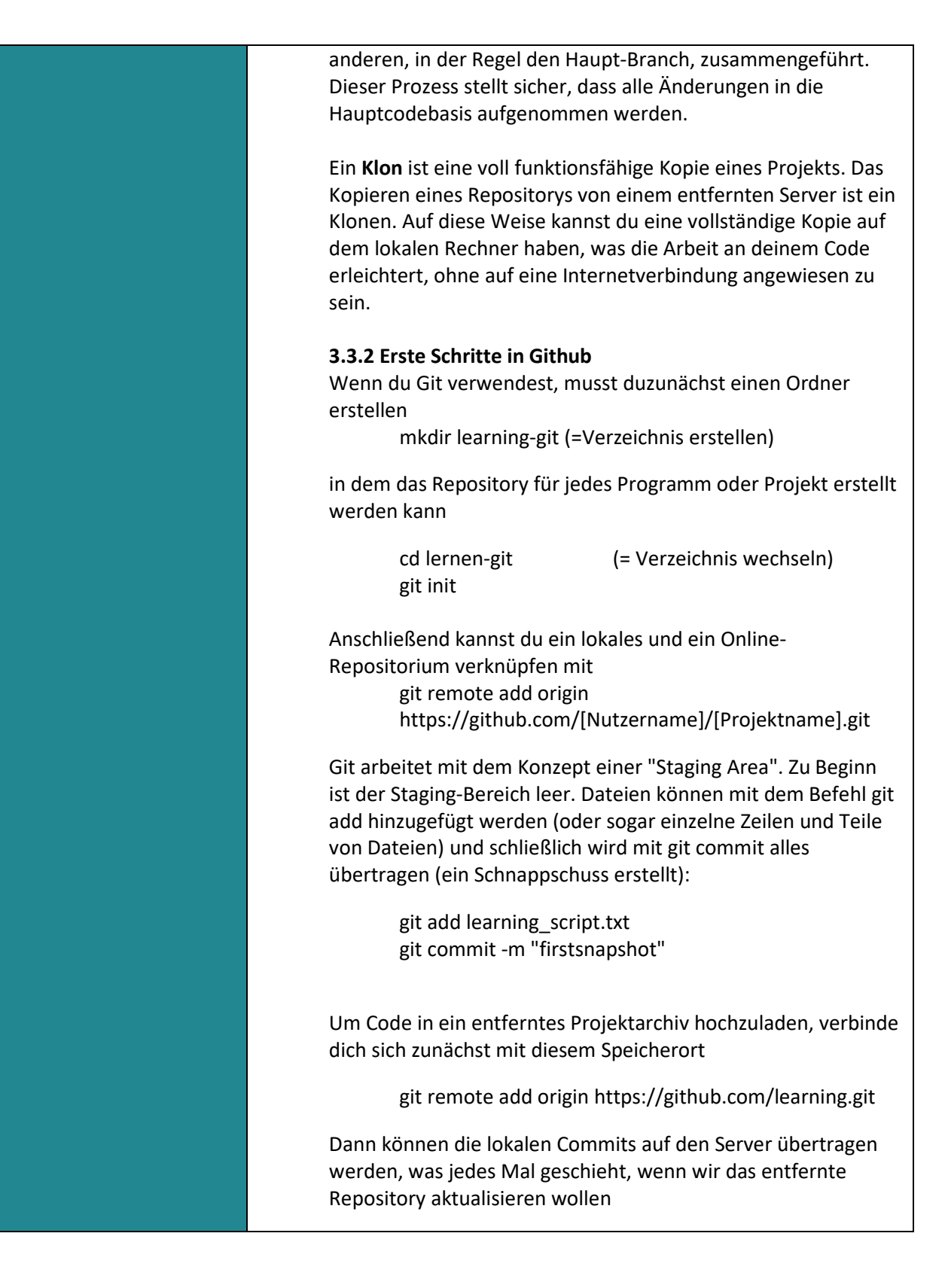

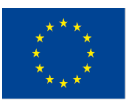

Co-funded by the Erasmus+ Programme of the European Union

Mit Unterstützung des Programms Erasmus+ der Europäischen Union. Dieses Dokument und sein Inhalt spiegeln die

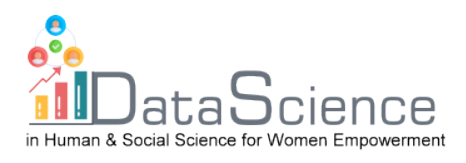

git push server\_origin local\_master

Sobald dies geschehen ist, können andere Entwickler:innen die Änderungen aus dem entfernten Repository mit einem einzigen Befehl herunterladen

git pull origin master

Um ein ganzes Programm oder Projekt zu klonen, verwende

git clone https://github.com/tutorial.git

### **3.3.3 Branch-bezogene Befehle (branch)**

Bei der Entwicklung einer neuen Funktion in der Softwareentwicklung ist es am besten, an einer Kopie des Originalprojekts, einem so genannten Branch (branch), zu arbeiten. Ein Branch ist eine separate Kopie der Codebasis, die es den Entwicklern ermöglicht, Änderungen vorzunehmen, ohne die Live-Version des Codes zu beeinflussen.

Jeder Branch hat seine eigene Historie und isoliert die an ihm vorgenommenen Änderungen von anderen Branches, bis beschlossen wird, sie zusammenzuführen. Die Vorteile dieses Ansatzes sind:

1. Eine stabile (Live-)Version des Codes ist nicht von unerwünschten Fehlern betroffen: Wenn du an einem separaten Branch arbeitest, wirken sich Fehler, die während des Entwicklungsprozesses auftreten, nicht auf die Live-Version des Codes aus.

2. Ein Team von Entwickler:innen kann an vielen Funktionen gleichzeitig arbeiten: Branches ermöglichen es mehreren Entwickler:innen, gleichzeitig an verschiedenen Funktionen zu arbeiten, ohne sich gegenseitig in die Arbeit zu verwickeln.

3. Jede:r Entwickler:in kann an dem eigenen Branch arbeiten, ohne Gefahr zu laufen, dass die Codebasis durch die Arbeit anderer Entwickler:innen verändert wird: Die Arbeit an separaten Branches stellt sicher, dass die Entwickler:innen unabhängig voneinander arbeiten können und Konflikte zwischen ihren Codeänderungen vermieden werden.

4. Mehrere Versionen desselben Features können in verschiedenen Branches entwickelt und dann verglichen werden, um die beste Version zu ermitteln: Branches ermöglichen es den Entwickler:innen, mit verschiedenen

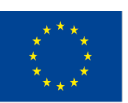

Co-funded by the Erasmus+ Programme of the European Union

Mit Unterstützung des Programms Erasmus+ der Europäischen Union. Dieses Dokument und sein Inhalt spiegeln die

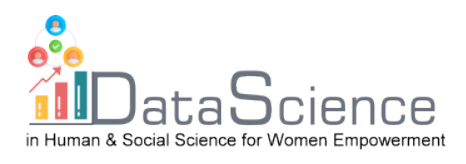

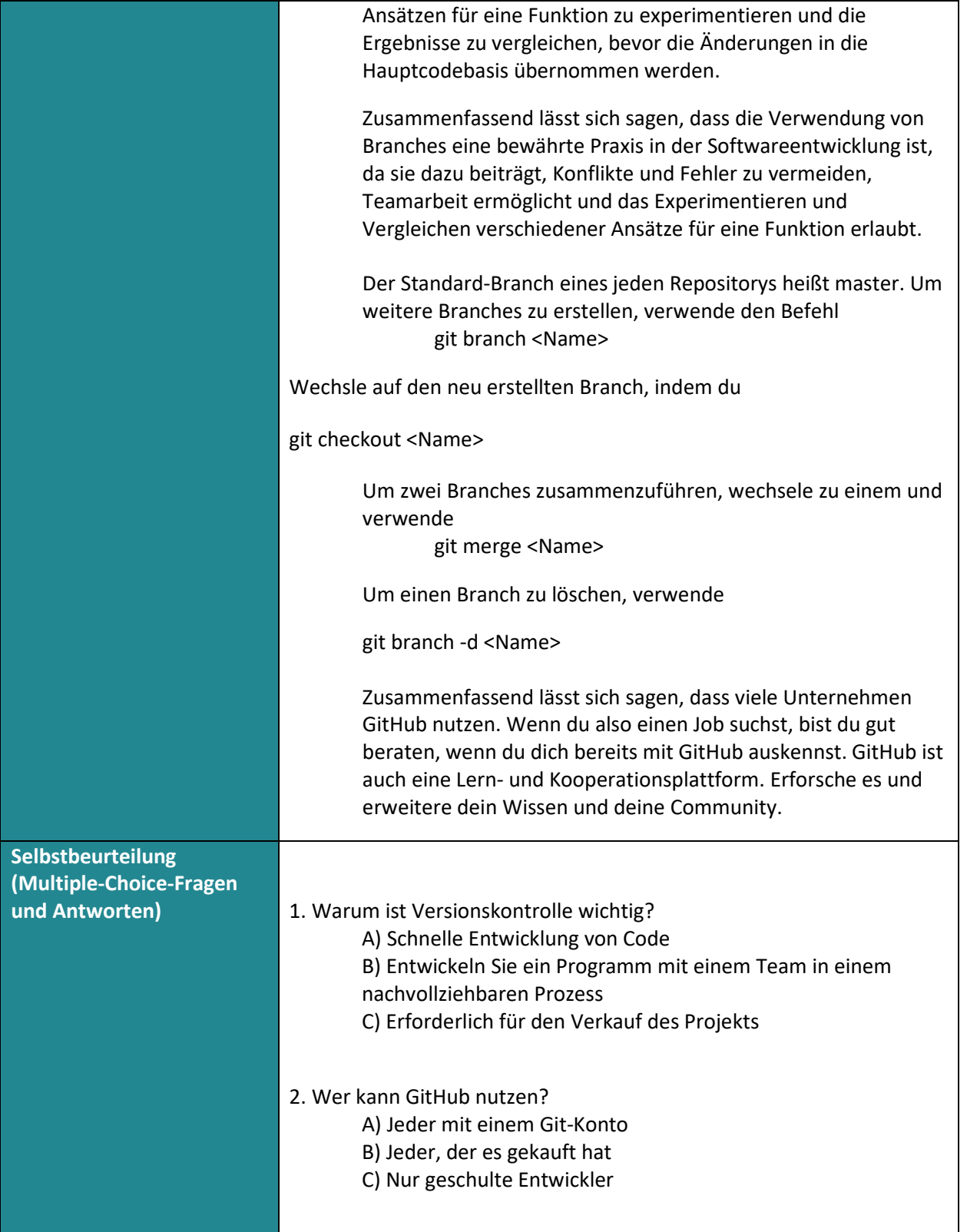

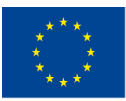

Co-funded by the Erasmus+ Programme of the European Union

Mit Unterstützung des Programms Erasmus+ der Europäischen Union. Dieses Dokument und sein Inhalt spiegeln

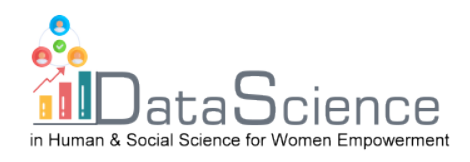

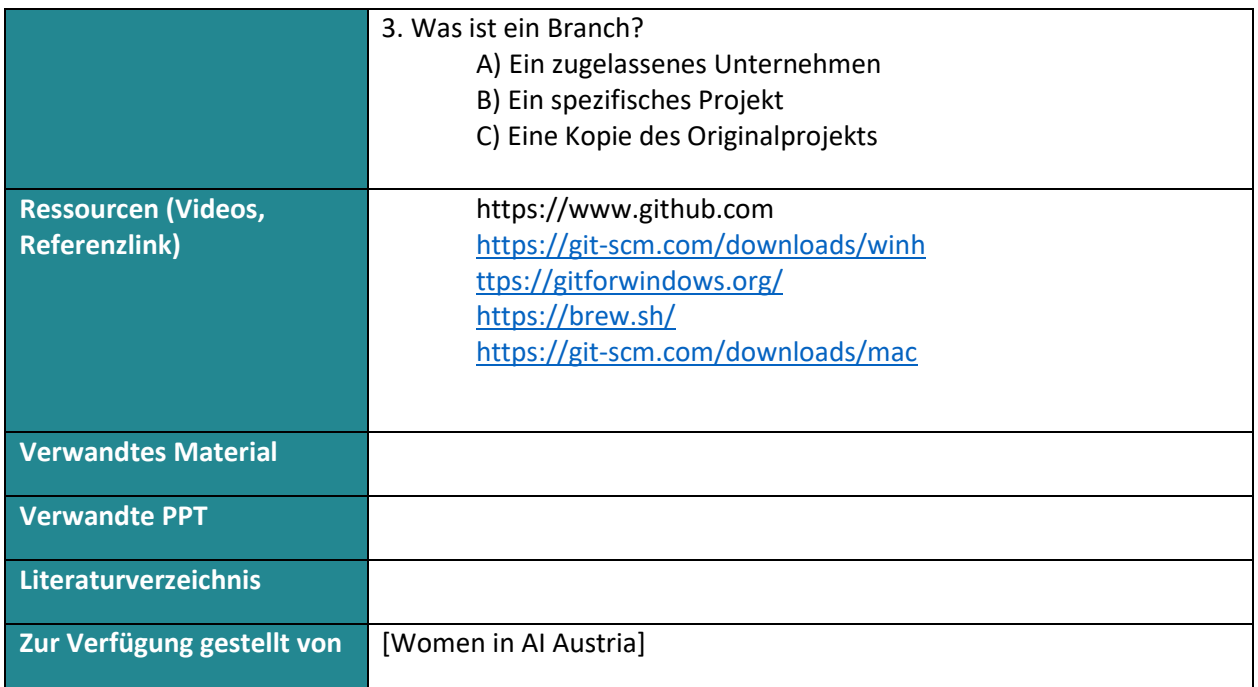

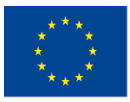

Mit Unterstützung des Programms Erasmus+ der Europäischen Union. Dieses Dokument und sein Inhalt spiegeln